# SCCP-Registrierung für das VG224-Sprach-Gateway mit CME-Konfigurationsbeispiel

### Inhalt

**[Einleitung](#page-0-0)** [Voraussetzungen](#page-0-1) [Anforderungen](#page-0-2) [Verwendete Komponenten](#page-0-3) [Konventionen](#page-1-0) [VG 224-Konfiguration](#page-1-1) [MAC-Adressenkonvention](#page-1-2) [Tabelle zur Umwandlung von Sprach-Port in MAC-Adressen](#page-2-0) [CME-Konfiguration](#page-3-0) [MWI-Konfiguration](#page-4-0) [Zugehörige Informationen](#page-4-1)

### <span id="page-0-0"></span>**Einleitung**

Dieses Dokument enthält ein Konfigurationsbeispiel für die Registrierung des Cisco VG224 Skinny Client Control Protocol (SCCP) bei CallManager Express (CME) (erfordert Version 4.0 oder höher).

Das analoge Telefon oder Faxgerät ist mit dem FXS-Port (Foreign Exchange Station) des VG224 verbunden. Der VG224 wird über SCCP für CME registriert und kommuniziert über einen FXO-Port (Foreign Exchange Office) an den PSTN-Provider (Public Switched Telefone Network).

### <span id="page-0-1"></span>Voraussetzungen

#### <span id="page-0-2"></span>Anforderungen

Es gibt keine spezifischen Anforderungen für dieses Dokument.

#### <span id="page-0-3"></span>Verwendete Komponenten

Die Informationen in diesem Dokument basieren auf dem Cisco VG224 SCCP mit CME, Version 4.0 oder höher.

Die Informationen in diesem Dokument beziehen sich auf Geräte in einer speziell eingerichteten Testumgebung. Alle Geräte, die in diesem Dokument benutzt wurden, begannen mit einer gelöschten (Nichterfüllungs) Konfiguration. Wenn Ihr Netz Live ist, überprüfen Sie, ob Sie die mögliche Auswirkung jedes möglichen Befehls verstehen.

#### <span id="page-1-0"></span>Konventionen

Weitere Informationen zu Dokumentkonventionen finden Sie unter [Cisco Technical Tips](/c/de_de/support/docs/dial-access/asynchronous-connections/17016-techtip-conventions.html) [Conventions \(Technische Tipps von Cisco zu Konventionen\).](/c/de_de/support/docs/dial-access/asynchronous-connections/17016-techtip-conventions.html)

### <span id="page-1-1"></span>VG 224-Konfiguration

```
hostname VG224-1
!
voice-card 0
!
interface FastEthernet0/0
 ip address 10.8.1.10 255.255.255.0
 duplex auto
 speed auto
!!--- For modem/faxing support using NSE based switchover. voice service voip
 modem passthrough nse codec g711ulaw
!
voice-port 2/0
caller-id enable
!
voice-port 2/23
caller-id enable
!
!--- Set source interface of SCCP packets. Also determines which !--- MAC address is used to
register to CME. sccp local FastEthernet0/0
!--- Set address of SCCP agent, should match the IP source address of CME. sccp ccm 10.8.1.2
identifier 1
sccp
!
sccp ccm group 1
!--- Associate SCCP agent with CCM group. associate ccm 1 priority 1
!
!--- Associate STCAPP to CCM Group stcapp ccm-group 1
stcapp
!
!--- Enable STCAPP on voice port. dial-peer voice 1000 pots
 service stcapp
 port 2/0
!
dial-peer voice 1023 pots
  service stcapp
 port 2/23
!
```
### <span id="page-1-2"></span>MAC-Adressenkonvention

- Der Cisco VG224 definiert mithilfe der MAC-Adresse der lokalen SCCP-Schnittstelle die eindeutige MAC-Adresse für jeden Sprach-Port. Wenn der SCCP-Prozess an eine Loopback-Schnittstelle gebunden ist, wird die MAC-Adresse der physischen Schnittstelle mit der niedrigsten Nummer auf dem Router verwendet.
- Die letzten 9 Stellen der lokalen SCCP-Schnittstelle des VG224 (verwerfen Sie die führenden ●000) werden die ersten 9 Stellen der MAC-Adresse des Sprach-Ports.Beispiel 1: Wenn die MAC-Adresse der Ausgangsschnittstelle 000C.8639.5833 lautet, lauten die MAC-Adressen

der MAC-Adressen des Sprach-Ports C863.9583.3XXX.Beispiel 2: Wenn die MAC-Adresse der Ausgangsschnittstelle 000C.8639.0180 lautet, lauten die MAC-Adressen der MAC-Adressen des Sprach-Ports C863.9018.0XXX.

Die letzten drei Stellen der MAC-Adresse des Sprach-Ports sind die Steckplatznummer (3-Bit) ● + Subeinheit-Nummer (2-Bit) + Portnummer (7-Bit) im hexadezimalen Format. Kombinieren Sie die Ziffern, um die letzten drei MAC-Adressziffern zu erhalten.Beispiel 1: Voice-Port 2/0 ist Steckplatznummer 2 (010), Untereinheit 0 (00) und Portnummer 0 (000000). Kombinieren Sie diese Ziffern, um die letzten drei Ziffern der MAC-Adresse des Sprach-Ports zu erhalten: 010 + 00 + 0000000 = 4 0 0. 400 sind die letzten 3 Stellen der MAC-Adresse des Sprach-Ports.Beispiel 2: Der Sprach-Port 2/23 ist Steckplatznummer 2 (010), Untereinheit 0 (00) und Anschlussnummer 23 (0010111). Kombinieren Sie diese Ziffern, um die letzten drei Ziffern der MAC-Adresse des Sprach-Ports zu erhalten: 010 + 00 + 0010111 = 4 1 7. 417 sind die letzten 3 Stellen der MAC-Adresse des Sprach-Ports.

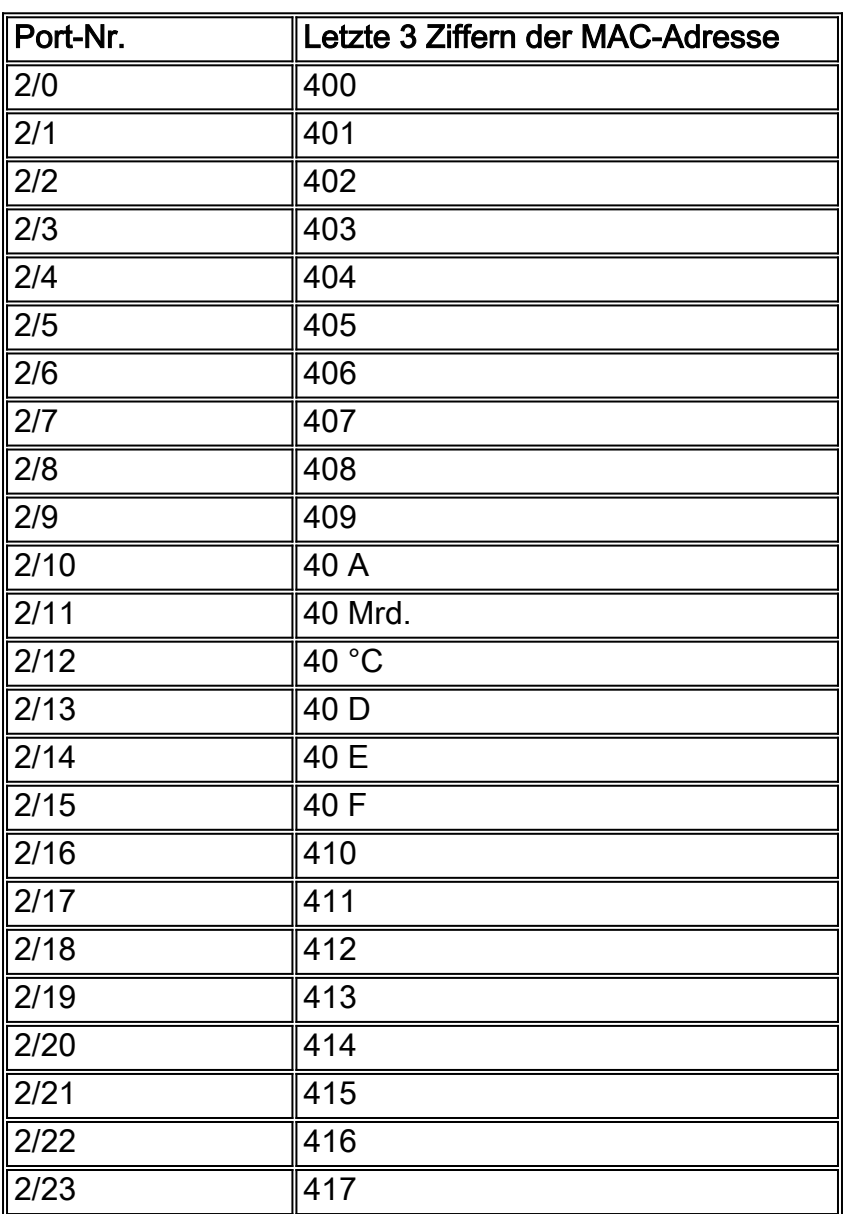

#### <span id="page-2-0"></span>Tabelle zur Umwandlung von Sprach-Port in MAC-Adressen

Beispiel 1: Wenn die MAC-Adresse der Ausgangsschnittstelle 000C.8639.5833 lautet, lautet die MAC-Adresse des Sprach-Ports 2/0 C863.9583.3400.

Beispiel 2: Wenn die MAC-Adresse der Ausgangsschnittstelle 000C.8639.0180 lautet, lautet die MAC-Adresse des Sprach-Ports 2/23 C.8639.0180417.

#### <span id="page-3-0"></span>CME-Konfiguration

**hostname CME-1**

```
!
voice-card 2
 no dspfarm
!
interface FastEthernet0/0
 ip address 10.8.1.2 255.255.255.0
 duplex auto
 speed auto
!
interface Service-Engine0/0
 ip unnumbered FastEthernet0/0
 service-module ip address 10.8.1.50 255.255.255.0
 service-module ip default-gateway 10.8.1.2
!
dial-peer voice 6000 voip
 description To CUE
 destination-pattern 5...
 session protocol sipv2
 session target ipv4:10.8.1.50
 dtmf-relay sip-notify
 codec g711ulaw
 no vad
!
telephony-service
 load 7960-7940 P00305000301
 max-ephones 60
 max-dn 60
 ip source-address 10.8.1.2 port 2000
 create cnf-files version-stamp Jan 01 2002 00:00:00
 voicemail 5200
 mwi relay
 mwi expires 99999
 max-conferences 8
 transfer-system full-consult
!
ephone-dn 8 dual-line
 number 4441 secondary 9191114441
 description vg224-2/0
 name Joe
!
ephone-dn 9 dual-line
 number 4442
 description vg224-2/23
 name Jane
 call-forward busy 5200
 call-forward noan 5200 timeout 10
!
ephone-dn 20
 number 8000....
 mwi on
!
ephone-dn 21
 number 8001....
```

```
 mwi off
!!--- The last 3 digits of the MAC are 417 as this is the !--- phone for VG224 port 2/23. ephone
5
 mac-address C863.9018.0417
 type anl
 button 1:9
!!--- The last 3 digits of the MAC are 400 as this is the !--- phone for VG224 port 2/0. ephone
8
 mac-address C863.9018.0400
 type anl
 button 1:8
```
## <span id="page-4-0"></span>MWI-Konfiguration

Das CME muss für Voicemail konfiguriert werden. Die Nachrichtenanzeige (Message Waiting Indication, MWI) für die ePhone-DN- und Anrufweiterleitung muss konfiguriert werden. Wenn z. B. eine neue VM vorhanden ist, wählt CME 80001000, um dem SCCP eine Nachricht zu senden, um die MWI auf ephone 8 zu aktivieren. Der VG224 konvertiert die MWI-Funktion des SCCP in der Nachricht, um den stotternden Ton am FXS-Port (Foreign Exchange Station) zu aktivieren. Sobald auf die VM zugegriffen wurde, wählt CME 80011000, um dem SCCP eine Nachricht zu senden, um die MWI auf ephone 8 zu deaktivieren. Der VG224 wandelt die MWI-Funktion des SCCP in der Nachricht um, um den stotternden Ton am FXS-Port zu deaktivieren.

## <span id="page-4-1"></span>Zugehörige Informationen

- [Unterstützung von Sprachtechnologie](//www.cisco.com/cisco/web/psa/default.html?mode=tech&level0=268436015&referring_site=bodynav)
- [Produkt-Support für Sprach- und Unified Communications](//www.cisco.com/cisco/web/psa/default.html?mode=prod&level0=278875240&referring_site=bodynav)
- [Fehlerbehebung bei Cisco IP-Telefonie](http://www.amazon.com/exec/obidos/tg/detail/-/1587050757/002-2852372-2325602?referring_site=bodynav)
- [Technischer Support und Dokumentation für Cisco Systeme](//www.cisco.com/cisco/web/support/index.html?referring_site=bodynav)